© 2019 Seiko Epson Corporation Printed in XXXXXX

#### **EPSON** ET-2750/L4160/L4167

# **EN Start Here**

**RU Установка**

**UK Встановлення**

**KK Осы жерден бастаңыз**

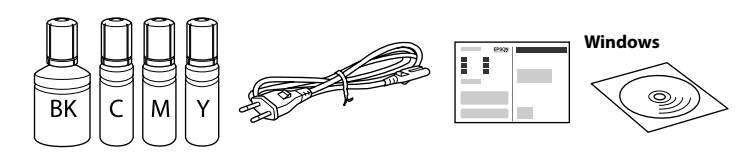

**Read This First**

#### **This printer requires careful handling of ink. Ink may splatter when the ink tanks are filled or refilled with ink. If ink gets on your clothes or belongings, it may not come off.**

**Сначала ознакомьтесь с этим материалом**

**При использовании данного принтера требуется внимательно обращаться с чернилами. Чернила могут разбрызгиваться при заправке или перезаправке контейнеров для чернил. Если чернила попадут на одежду или вещи, возможно, удалить их не удастся.**

**Прочитайте перед початком роботи**

**Цей принтер потребує обережного поводження з чорнилом. Чорнило може розлитися під час заповнення чорнильних картриджів або доливання чорнила. Якщо чорнило потрапить на одяг або особисті речі, можливо, його не вдасться вивести.**

**Алдымен осыны оқыңыз**

**16** Load paper in the rear paper feed with the printable side facing up. Загружайте бумагу в тыльный лоток для подачи бумаги стороной для печати

#### **Бұл принтер сияның мұқият қолданылуын талап етеді.**

**Сия құтылары толық немесе сиямен қайта толтырылған кезде сия шашырауы мүмкін. Сия киімге немесе басқа бұйымдарыңызға төгіліп кетсе, кетпеуі мүмкін.**

Contents may vary by location. В зависимости от страны поставки комплектация может отличаться.

Вміст може змінюватися залежно від регіон

Құрамы жеткізілетін елге байланысты әртүрлі болады.

### **Do not connect a USB cable unless instructed to do so. Не подключайте кабель USB без соответствующих инструкций. Не підключайте кабель USB, доки не з'являться відповідні вказівки. Нұсқау берілмесе, USB кабелін жалғамаңыз.**

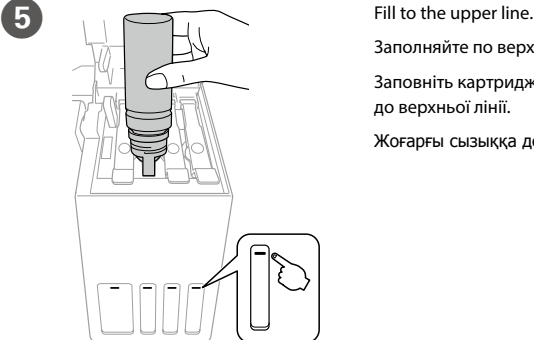

Заполняйте по верхнюю линию. Заповніть картридж чорнилом до верхньої лінії. Жоғарғы сызыққа дейін толтырыңыз.

12 Language Select a language Выберите язык.

> When the message of seeing Start Here is displayed, press <sup>(2)</sup> for 3 seconds. При отображении сообщения **Установка** нажмите  $\Omega$  и удерживайте в течение **3 секунд**.

вверх.

Після появи повідомлення Встановлення натисніть кнопку  $\textcircled{?}$  та утримуйте її протягом **3 секунд**.

Завантажте папір у задній лоток подавання паперу стороною для друку догори.

**Осы жерден бастаңыз** қарау туралы хабар көрсетілгенде, ? түймесін **3 секунд** бойы басып тұрыңыз.

Қағазды қағаз берілісіне басып шығарылатын бетін жоғары қаратып жүктеңіз.

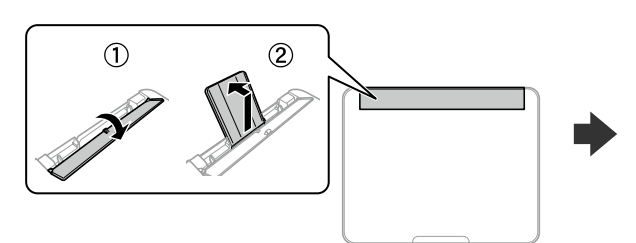

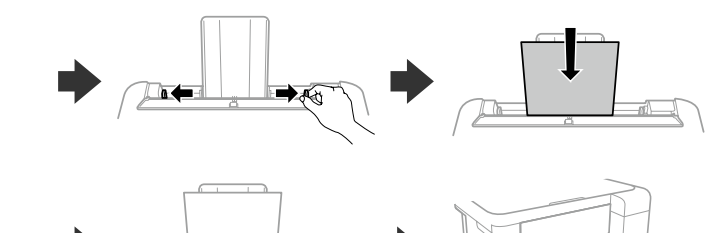

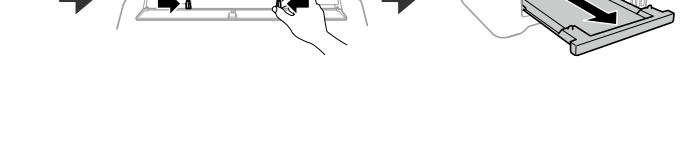

Confirm that the tanks are filled with ink, and then press  $\diamondsuit$  to start charging ink. Charging ink takes about 10 minutes.

Убедитесь, что емкости заполнены чернилами, затем нажмите  $\otimes$ , чтобы начать зарядку чернил. Зарядка чернил занимает примерно 10 минут.

При завершении заправки чернилами отображается экран регулировки качества печати. Выполняйте инструкции, отображаемые на экране, чтобы выполнить калибровку. При отображении сообщения о загрузке бумаги, выполните шаг **®**.

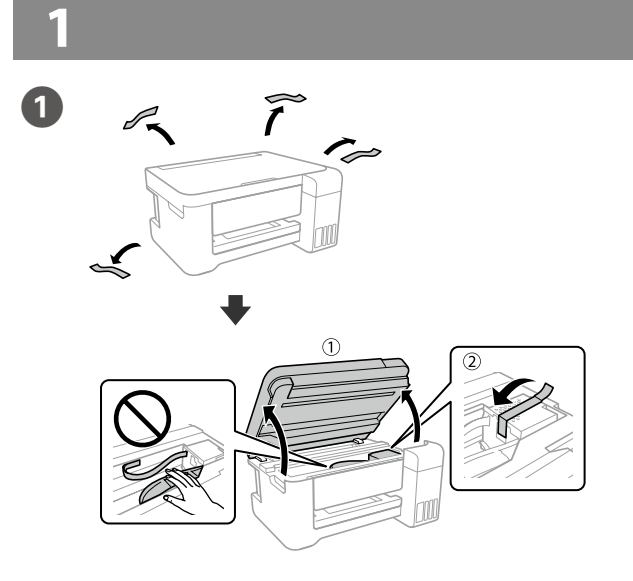

Після завершення заряджання чорнила з'явиться екран налаштування якості. Для виконання налаштувань дотримуйтесь інструкцій на екрані. Коли відобразиться повідомлення про завантаження паперу, перейдіть до кроку <sup>6</sup>.

Сияны толтыру аяқталған кезде, басып шығару сапасын реттеу терезесі көрсетіледі. Реттеулерді орындау үшін, экрандағы нұсқауларды орындаңыз. Қағаз салу хабары көрсетілген кезде, © қадамын қараңыз.

- Q <sup>O</sup> **Do not open the ink bottle package until you are ready to fill the ink tank. The ink bottle is vacuum packed** 
	- **to maintain its reliability.** O **Even if some ink bottles are dented, the quality and quantity of ink are guaranteed, and they can be used safely.**
	- O **Не открывайте упаковку с бутылками с чернилами, пока не приготовитесь произвести заправку контейнера для чернил. Бутылки с чернилами находятся в вакуумной упаковке для сохранения их качества.**
	- O **Несмотря на то, что некоторые бутылки с чернилами могут быть помяты, гарантируется как качество, так и количество чернил, поэтому их можно использовать**
	- **совершенно спокойно.**
	- O **Не відкривайте пакет з флаконами чорнил, якщо ви не готові заповнювати чорнильний картридж. Флакони з чорнилами містяться у вакуумній упаковці для надійного зберігання.**
	- O **Навіть якщо деякі флакони зім'яті, їхня якість та якість чорнила гарантовано залишаться незмінними і їх можна безпечно використовувати.**
	- O **Сия ыдысын толтыруға дайын болғанша сия бөтелкесінің орамасын ашпаңыз. Сия шишасының тұтастығын қамтамасыз ету үшін ол вакуумды түрде қапталады.**
- O **Кейбір сия шишаларында майысқан жерлер болғанымен, сияның сапасы мен мөлшеріне кепілдік беріледі, оларды қауіпсіз пайдалануға болады.**

Hold down the power button until the lamp turns on. Удерживайте нажатой кнопку питания, пока не загорится индикатор.

Закрі Сауытты жабыңыз.

Remove all protective materials. Снимите все защитные материалы. Видаліть усі захисні матеріали. Барлық қорғау материалдарын алып тастаңыз.

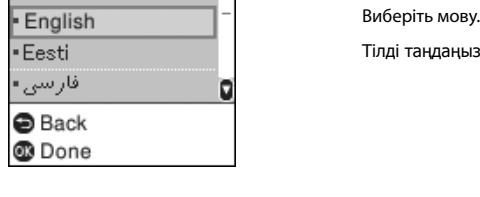

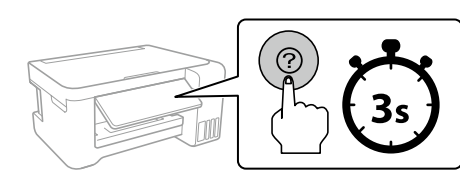

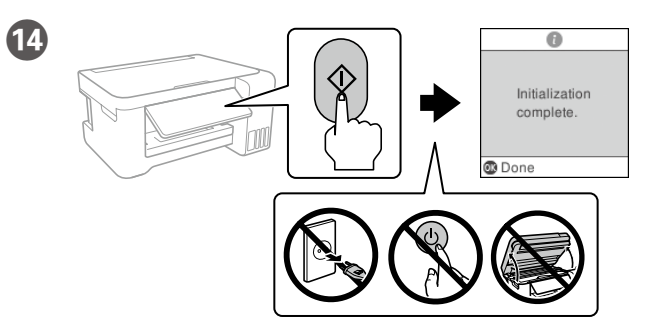

Переконайтеся, що чорнильні картриджі заповнені чорнилом, і тоді натисніть кнопку  $\otimes$ , щоб почати заряджання чорнила. Заряджання чорнила триває близько 10 хвилин.

Ыдыстар сиямен толтырылғанына көз жеткізіңіз, содан кейін сияны толтыруды бастау үшін  $\diamond$  түймесін басыңыз. Сия толтыру шамамен 10 минут алады.

When charging ink is complete, the print quality adjustment screen is displayed. Follow the on-screen instructions to perform adjustments. When the paper loading message is displayed, see step  $\bullet$ .

- ● Use the ink bottles that came with your product.<br>△ **Epson cannot guarantee the quality or reliability of non-genuine ink.**<br>→ The magnetic state in the magnetic interaction of accuracy **The use of non-genuine ink may cause damage that is not covered by Epson's warranties.**
	- O **Make sure that the color of the ink tank matches the ink color that you want to refill.**
	- O **Используйте бутылки с чернилами, поставляемые в комплекте с продуктом.**  O **Epson не гарантирует качество и надежность чернил стороннего**
	- **производителя. Использование чернил, произведенных не Epson, может привести к повреждениям вашего принтера, и эти повреждения не подпадают под гарантийные условия Epson.** O **Убедитесь в том, что цвет контейнера для чернил соответствует**
	- **цвету чернил, которые вы собираетесь заправить.**  O **Використовуйте флакони з чорнилом, що постачалися**
	- **в комплекті з виробом.**
	- O **Epson не гарантує якість і надійність роботи неоригінальних чорнил. Використання неоригінального чорнила може завдати шкоди, усунення якої не покриватиметься гарантією Epson.**
	- O **Переконайтесь, що колір на картриджі з чорнилом відповідає кольору чорнила, яким ви хочете заповнити картридж.**
	- O **Өніммен бірге келген сия шишаларын пайдаланыңыз.**  O **Epson компаниясы түпнұсқадан басқа сияның сапасы немесе сенімділігіне кепілдік бере алмайды. Түпнұсқалық емес сияны пайдалану Epson кепілдігіңізде қарастырылмаған зиян келтіруі мүмкін.**
	- O **Сия құтысының түсі қайта толтырғыңыз келген сия түсіне сәйкес келетінін тексеріңіз.**

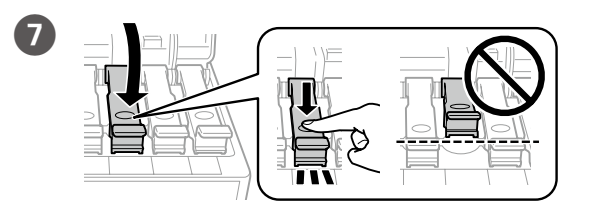

Close securely.

Плотно закройте.

Щільно закрийте.

Берік етіп жабыңыз.

Repeat steps 2 to 7 for each ink bottle.

Повторите шаги <sup>2</sup> – Оприменительно к каждой бутылке с чернилами. Повторіть кроки з <sup>6</sup> до <sup>6</sup> для кожного флакона з чорнилом. Әр сия шишасы үшін  $\bullet$  –  $\bullet$  қадамдарын қайталаңыз.

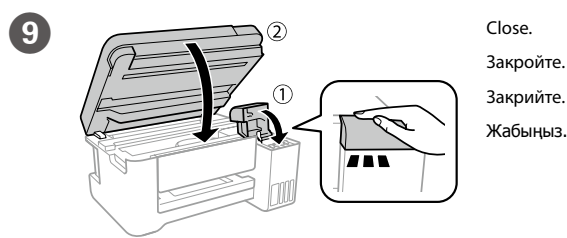

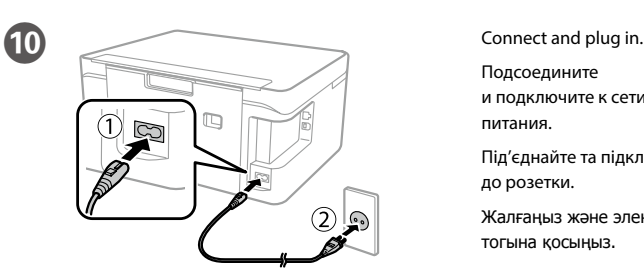

#### Подсоедините и подключите к сети питания. Під'єднайте та підключіть до розетки. Жалғаңыз және электр тогына қосыңыз.

Натисніть та утримуйте кнопку живлення, доки вона не почне світитися. Шам қосылғанша қуат түймесін басып тұрыңыз.

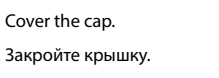

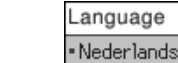

**B** 

Q **Store the ink bottle upright for later use. Хранить бутылку для дальнейшего использования следует строго вертикально.**

**Зберігайте флакон з чорнилом у вертикальному положенні для подальшого використання.**

**Сия шишасын кейінірек пайдалану үшін, тік күйде сақтаңыз.**

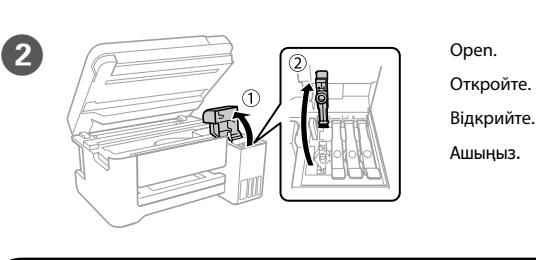

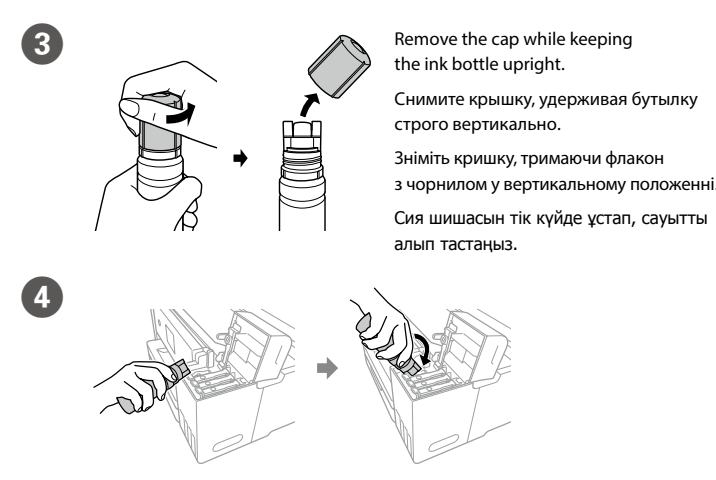

Position the top of the ink bottle along the slot in front of the filling port, and then stand the bottle slowly to insert it into the filling port.

Расположите верхнюю часть бутылки с чернилами вдоль слота перед портом заправки, затем медленно ставьте бутылку, чтобы вставить ее в порт заправки.

Тримайте верх флакона з чорнилом паралельно гнізду з отвором для заповнення, а тоді повільно переверніть флакон, щоб вставити його в отвір для заповнення.

Сия картриджінің үстіңгі жағын толтыру портының алдыңғы жағындағы ұяға орналастырып, толтыру портына енгізу үшін шишаны баяу тұрғызыңыз.

#### Q <sup>O</sup> **Ink is injected even if the ink bottle is not being squeezed.**  O **If the ink does not start flowing into the tank, remove the ink bottle and try reinserting it.**

- O **Ink flow stops automatically when the ink level reaches the upper line.**
- O **Do not leave the ink bottle inserted; otherwise the bottle may be damaged or ink may leak.**
- O **Чернила переливаются, даже если не сжимать бутылку с чернилами.**
- O **Если чернила не начинают течь в емкость, извлеките бутылку с чернилами и снова вставьте ее.**
- O **Подача чернил прекращается автоматически, когда уровень чернил достигает верхней отметки.**
- O **Не оставляйте бутылку с чернилами вставленной; в противном случае бутылка может оказаться поврежденной, а чернила вытечь.**
- O **Чорнило вливатиметься, навіть якщо флакон з чорнилом не стискати.**
- O **Якщо чорнило не почало виливатися в картридж, витягніть флакон з чорнилом і спробуйте повторно його вставити.** O **Виливання чорнила зупиняється автоматично, коли чорнило**
- **досягає рівня верхньої лінії.** O **Не залишайте флакон з чорнилом вставленим, інакше флакон може бути пошкоджено або чорнило може пролитися.**
- O **Сия шишасы сығылмаса да, сия шашырайды.**
- O **Сия құтыға ағып бастамаса, сия шишасын алып тастап, қайта салып көріңіз.**
- O **Сия деңгейі жоғарғы сызыққа жеткен кезде, сия ағуы автоматты түрде тоқтайды.**
- O **Сия шишасы салынған күйде қалдырмаңыз, әйтпесе шишаның зақымдалуы немесе сияның ағып кетуі мүмкін.**

Cover the cap.

Q **Return the remaining paper to its package. If you leave it in the printer, the paper may curl or the print quality may decline.**

**Положите оставшуюся бумагу в упаковку. Если оставить ее в принтере, она может свернуться и качество печати снизится. Покладіть увесь папір, що залишився, в його упаковку. Якщо** 

**залишити папір у принтері, він може загнутися або якість паперу може погіршитися.**

**Қалған қағазды орамына салыңыз. Принтерде қалып қойса, қағаздың майысып қалуы немесе басып шығару сапасының төмендеуі мүмкін.**

### **Windows**

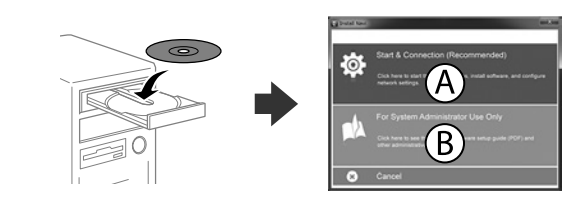

Insert the CD, and then select A or B.

Вставьте компакт-диск, затем выберите A или B.

Вставте CD-диск, а тоді виберіть A або B.

CD дискісін салып, A немесе B бөлімін таңдаңыз.

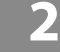

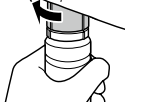

**If the Firewall alert appears, allow access for Epson applications.**

**При возникновении сигнала тревоги брандмауэра разрешите доступ к приложениям Epson.**

**У разі появи оповіщення брандмауера відкрийте доступ програмам Epson.**

**Егер брандмауэр дабылы көрсетілсе, Epson қолданбаларына қатынасуды рұқсат етіңіз.**

#### **No CD/DVD drive**

#### **Mac**

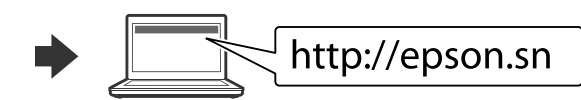

Visit the website to start the setup process, install software, and configure network settings.

Посетите этот веб-сайт, чтобы начать процедуру установки, установить программное обеспечение и установить сетевые параметры.

Відвідайте веб-сайт, щоб розпочати процес налаштування, встановити програмне забезпечення та налаштувати мережеві параметри.

Орнату процесін бастау үшін веб-сайтқа кіріңіз, бағдарламалық жасақтаманы орнатыңыз және желілік параметрлерді конфигурациялаңыз.

#### **iOS/Android**

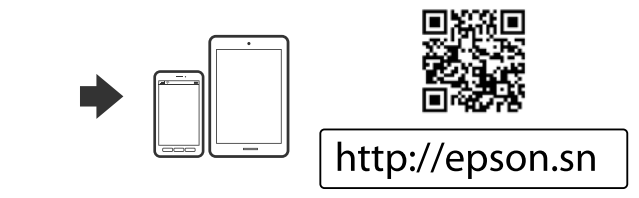

See the **User's Guide** for more information on printing from a smartphone or tablet. Дополнительные сведения о печати со смартфона или планшета см. в **Pуководстве пользователя**.

Докладніше про друк зі смартфона або планшета див. у **Посібнику користувача**. Смартфоннан немесе планшеттен басып шығару туралы толық ақпарат алу үшін **Пайдалану нұсқаулығын** қараңыз.

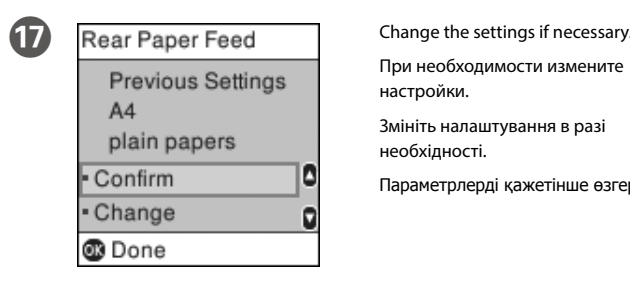

При необходимости измените

настройки.

Змініть налаштування в разі

необхідності.

Параметрлерді қажетінше өзгертіңіз.

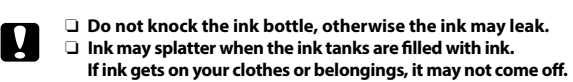

- O **Не ударяйте бутылку с чернилами, так как это может привести к утечке чернил.**
- O **Чернила могут разбрызгиваться при заправке контейнеров для чернил. Если чернила попадут на одежду или вещи, возможно, удалить их не удастся.**
- O **Не стукайте по флакону з чорнилом, інакше чорнило може витекти.**
- O **Чорнило може розлитися під час наповнення чорнильних картриджів. Якщо чорнило потрапить на одяг або особисті речі, можливо, його не вдасться вивести.**
- O **Сия шишасын соқпаңыз, сияның ағып кетуі мүмкін.**
- O **Сия құтылары сияға толы кезде сия шашырауы мүмкін. Сия киімге немесе басқа бұйымдарыңызға төгіліп кетсе, кетпеуі мүмкін.**

When you have finished all printer's settings, refill the rest of the ink. See Checking Ink Levels and Refilling Ink on the back page.

После завершения внесения изменений в настройки принтера заправьте оставшиеся чернила. См. разделы «Проверка уровней чернил» и «Заправка чернил» на обороте.

Після завершення виконання всіх налаштувань принтера долийте чорнило, що залишилося. Див. процедуру перевірки рівнів чорнила та доливання чорнила на зворотній сторінці.

Принтердің барлық параметрлерін реттеген соң, сияның қалғанын толтырыңыз. Артқы бетіндегі "Сия деңгейлерін тексеру" және "Сияны қайта толтыру" бөлімін қараңыз.

#### **4. Copy** Enter the number of copies. **Clearing Paper Jam / Устранение**  Press **1, A, P, V** to select menus. Press the **OK** button to enter **Epson Connect**  $\blacktriangle$ the selected menu. Установка количества копий.  $40K$ **O замятия бумаги / Усунення зім'ятого**  1 copies Нажмите <, ▲, ▶, ▼ для выбора меню. Нажмите кнопку ОК, чтобы Введіть кількість копій. открыть выбранное меню. **паперу / Қағаз кептелісін тазалау** Көшірмелер санын енгізіңіз. **https://www.epsonconnect.com/**  $0$  ...  $\bullet$   $\bullet$ Натисніть  $\blacktriangle$ ,  $\blacktriangleright$ ,  $\nabla$ , шоб вибрати потрібні меню. Color B&W Using your mobile device, you can print from any location worldwide to your Epson Натисніть кнопку **OK**, щоб увійти у вибране меню. Connect compatible printer. Visit the website for more information. Мәзірлерді таңдау үшін  $\blacktriangleleft$ ,  $\blacktriangleright$ ,  $\blacktriangledown$  түймелерін басыңыз. Таңдалған **@** Print Settings Пользуясь своим мобильным устройством, вы можете печатать на принтере, мәзірге кіру үшін **OK** түймесін басыңыз.  $\odot$  Copy Open. совместимом с Epson Connect, находясь где угодно. Дополнительные сведения см. Откройте. на веб-сайте. Відкрийте. За допомогою мобільного пристрою можна друкувати на сумісному з Epson Connect принтері з будь-якої точки світу. Для отримання докладніших відомостей перейдіть  $\mathbf{\Omega}$ Applies to a variety of functions depending on the situation. **EXECUTE:** Make other settings as necessary. Ашыңыз. на веб-сайт. иеняется к различным функциям в зависимости от ситуаци<mark>и.</mark> При необходимости внесите другие изменения. Мобильді құрылғыны пайдаланып дүние жүзіндегі кез келген орыннан Epson Connect Застосовується до різних функцій залежно від ситуації. Виконайте інші налаштування в разі необхідності. үйлесімді принтерге басып шығара аласыз. Қосымша ақпарат алу үшін веб-сайтқа Жағдайға қарай әртүрлі функцияларға қолданылады. кіріңіз. Қажетінше басқа реттеулерді орындаңыз.  $\overline{\mathbf{2}}$ **Guide to Control Panel /**   $\begin{array}{c} \bullet \\ \bullet \end{array}$  Press  $\otimes$  to start copying. Starts the operation you selected. ◆ Нажмите  $\otimes$ , чтобы начать копирование. **Руководство по панели управления /**  Запуск выбранной операции. Натисніть кнопку  $\otimes$ , щоб почати копіювання. **Посібник з панелі керування /** Запускає вибрану операцію. Көшіруді бастау үшін x түймесін басыңыз. Сіз таңдаған әрекетті бастайды. **Басқару панелінің анықтамасы Print Quality Help /**  Remove all of the paper inside, including any torn pieces. **Справка по качеству печати / Copying / Копирование /**  Извлеките всю бумагу внутри, включая все оторванные кусочки. **Довідка з якості друку /**  Видаліть весь папір всередині, включно з відірваними шматками.  $\odot$  $\bigodot$  @<br/>  $\bigodot$  $\binom{6}{1}$ **Копіювання / Көшіру**  $\bullet\bullet\bullet\bullet$ Ішіндегі бүкіл қағазды, соның ішінде, бүкіл жыртылған бөліктерді алыңыз. **Баспа сапасы туралы анықтама** Open the document cover. **a (a) (b)** Поднимите крышку сканера. **Do not touch the white flat cable, translucent part, and ink tubes inside the printer. Doing so may cause a malfunction.** Turns the printer on or off.  $\mathcal{C}$ Відкрийте кришку для документів. **the printer. Doing so may cause a malfunction.** Включение и отключение принтера **Не прикасайтесь к плоскому белому шлейфу, полупрозрачной**  Құжат қақпағын ашыңыз. Увімкнення та вимкнення принтера. **детали и тюбикам с чернилами внутри устройства. Это может**  Print a nozzle check pattern to check if the print head nozzles are clogged. **привести к сбою в работе.** Принтер қосылады немесе өшеді. Select **Maintenance** > **Nozzle check**. **Не торкайтеся білого плаского кабелю, напівпрозорої деталі та**  If you notice any missing segments or broken lines as shown in (b), **чорнильних трубок усередині принтера. Це може призвести до**  go to step B. **несправності пристрою.** Displays the home screen. Напечатайте шаблон проверки дюз, чтобы проверить, не забиты ли дюзы **Принтер ішіндегі ақ тегіс кабельді, жартылай түссіз бөлігін және**  Отображение главного экрана. печатающей головки. **сия түтіктерін ұстамаңыз. Бұл зақымдалуды тудыруы мүмкін.** Відображає головний екран. Выберите **Обслуживан.** > **Проверка дюз**. Басты экранды көрсетеді. Если вы заметите любые пропущенные сегменты или прерванные линии, как показано на рис. (b), перейдите к шагу <sup>2</sup>.  $\begin{array}{|c|c|}\n\hline\n2 & \begin{array}{|c|c|}\n\hline\n\end{array} & \text{Place the original, and then close}\n\end{array}$ Надрукуйте шаблон перевірки сопел, якщо сопла друкувальної голівки засмічені. the cover. Displays the solutions when you are in trouble.  $\odot$ Виберіть **Обслугов.** > **Перевірка сопел**. Служит для отображения решений при возникновении Положите документ и закройте крышку. Якщо ви помітили будь-які відсутні сегменти або уривчасті лінії, неисправностей. Розмістіть оригінал, а тоді закрийте як показано на рисунку (b), перейдіть до кроку <sup>2</sup>. Відображає рішення проблем, що виникли. кришку. Басып шығару механизмінің саңылаулары бітелген-бітелмегенін тексеру үшін Мәселе туындаған кезде, шешімдерді көрсетеді. Түпнұсқаны орналастырып, қақпақты саңылауларды тексеру үлгісін басып шығарыңыз. жабыңыз. **Техникалық қызмет көрсету** > **Саптаманы тексеру** тармағын таңдаңыз. Егер (b) суретінде көрсетілгендей жоқ сегменттерді немесе үзілген Stops the current operation.  $\circledcirc$ сызықтарды байқасаңыз, <sup>2</sup> қадамына өтіңіз. Остановка текущей операции. **B Follow the on-screen instructions to perform head cleaning.** Зупиняє поточну операцію. Cleaning uses some ink from all tanks, so only run cleaning if print quality Ағымдағы жұмысты тоқтатады. declines. Выполните инструкции на экране для выполнения очистки головки.  $\overline{3}$   $\overline{6}$   $\overline{3}$   $\overline{5}$   $\overline{3}$   $\overline{4}$   $\overline{5}$   $\overline{5}$   $\overline{4}$   $\overline{5}$   $\overline{5}$   $\overline{4}$   $\overline{5}$   $\overline{5}$   $\overline{4}$   $\overline{5}$   $\overline{5}$   $\overline{5}$   $\overline{4}$   $\overline{5}$   $\overline{5}$   $\overline{5}$   $\overline{5}$   $\overline{5}$   $\overline{$ При очистке используется некоторый объем чернил из всех емкостей, Cancels/returns to the previous menu. ⇆ Выберите **Коп-ть**. поэтому выполняйте очистку, только если качество печати ухудшается. Отмена/возврат к предыдущему меню. Виберіть **Копіювати**. Виконайте інструкції на екрані для очищення друкувальної голівки. Скасовує операцію/виконує повернення до попереднього меню. Під час очищення використовується трохи чорнила з усіх картриджів, тому **Көшіру** тармағын таңдаңыз. Бас тартады/алдыңғы мәзірге қайтарады. очищення слід запускати тільки в разі погіршення якості друку. Басып шығару механизмін тазалау үшін, экрандағы нұсқауларды орындаңыз. Copy Тазалау барлық құтылардан біраз сияны пайдаланады, сондықтан тазалауды тек басып шығару сапасы төмендегенде іске қосыңыз. Select Mode

 $\overline{\bullet}$  Close.

#### Windows® is a registered trademark of the Microsoft Corporation. Mac is a trademark of Apple Inc., registered in the U.S. and other countries. Android™ is a trademark of Google Inc.

Maschinenlärminformations-Verordnung 3. GPSGV: Der höchste Schalldruckpegel beträgt 70 dB(A) oder weniger gemäss EN ISO 7779.

Das Gerät ist nicht für die Benutzung im unmittelbaren Gesichtsfeld am Bildschirmarbeitsplatz vorgesehen. Um störende Reflexionen am Bildschirmarbeitsplatz zu vermeiden, darf dieses Produkt nicht im unmittelbaren Gesichtsfeld platziert werden.

Обладнання відповідає вимогам Технічного регламенту обмеження використання деяких небезпечних речовин в електричному та електронному обладнанні.

Для пользователей из России срок службы: 3 года.

AEEE Yönetmeliğine Uygundur.

Ürünün Sanayi ve Ticaret Bakanlığınca tespit ve ilan edilen kullanma ömrü 5 yıldır.

To confirm the actual ink remaining, visually check the ink levels in all of<br>the product's tanks. Prolonged use of the product when the ink level is<br>halo when the was lines on the product when the was dust. **below the lower line on the tank could damage the product.**

> Tüketicilerin şikayet ve itirazları konusundaki başvuruları tüketici mahkemelerine ve tüketici hakem heyetlerine yapılabilir.

Üretici: SEIKO EPSON CORPORATION

Adres: 3-5, Owa 3-chome, Suwa-shi, Nagano-ken 392-8502 Japan Tel: 81-266-52-3131

Web: http://www.epson.com/

The contents of this manual and the specifications of this product are subject to change without notice.

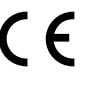

Keep the printer level as you transport it. Otherwise, ink may leak. **As you transport the ink bottle, be sure to keep it upright when tightening the cap, and take precautions to prevent ink from leaking, for example, place the bottle in a bag.**

**Checking Ink Levels and Refilling Ink / Проверка уровня чернил и заправка чернилами / Перевірка рівня чорнил та доливання чорнила / Сия деңгейлерін тексеру және сияны толтыру**

**Действительное оставшееся количество чернил можно проверить по уровню чернил в емкостях для чернил устройства. Длительное использование устройства, когда уровень чернил ниже нижней линии на контейнере, можно повредить устройство.**

**Щоб перевірити фактичний залишок чорнила, візуально перевірте рівні чорнила в усіх картриджах виробу. Якщо продовжити користуватися принтером, коли рівень чорнила є нижчим за нижню лінію в картриджі, це може призвести до пошкодження виробу.**

**Нақты қалған сия көлемін растау үшін өнімнің сия құтыларындағы сия деңгейлерін көзбен тексеріңіз. Сия деңгейі құтылардағы төменгі сызықтан төмен кезде пайдалана беру өнімді зақымдауы мүмкін.**

### **Transporting / Транспортировка / Транспортування / Тасымалдау**

**При транспортировке принтер должен стоять ровно.** 

**В противном случае чернила могут вытечь. Держите бутылку с чернилами строго вертикально, когда закрываете**  крышку, и принимайте соответствующие меры для предотвращ**е вытекания чернил при транспортировке бутылки, например кладите бутылку в пакет.**

Refer to steps  $\bullet$  to  $\bullet$  in section 1 of the front page to refill the ink to the upper line.

Выполните шаги <sup>2</sup> – <sup>•</sup> в разделе 1 на первой странице, чтобы заправить чернила по верхнюю линию.

**Не нахиляйте принтер під час транспортування. Інакше може протекти чорнило.**

Див. кроки від  $\bullet$  до  $\bullet$  у розділі 1 першої сторінки, щоб заповнити картридж чорнилом до верхньої лінії.

Жоғарғы сызыққа дейін сияны толтыру үшін 1-бөлімдегі  $\bigcirc$  –  $\bigcirc$  қадамдарын қараңыз.

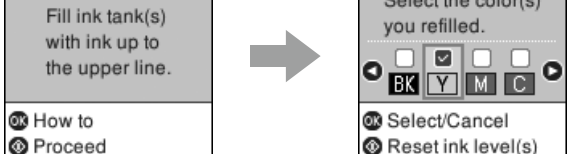

#### If you reset the ink levels before refilling ink up to the upper lines, ink<br>*\* level estimates may become incorrect. **level estimates may become incorrect.**

**Під час транспортування флаконів з чорнилами слідкуйте, щоб під час**  закривання кришки флакон перебував у вертикальному полож та вживайте заходів безпеки, щоб запобігти протікан **наприклад покладіть флакон у пакет.**

**Тасымалдаған кезде принтерді түзу ұстаңыз. Әйтпесе сия ағуы мүмкін.** 

**Сия шишасын тасымалдау кезінде қақпақты бекемдеу кезінде оны тік күйде ұстаңыз және сияның ағуын болдырмау сақтық шараларын қолданыңыз, мысалы шишаны сөмкеге орналастырыңыз.**

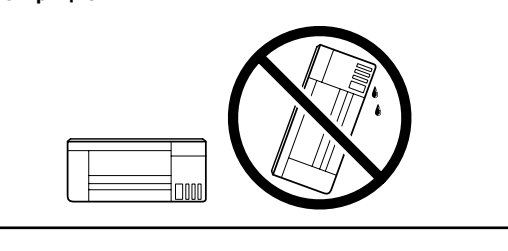

c **After you move it, remove the tape securing the print head. If you notice a decline in print quality, run a cleaning cycle or align the print head.**

**После перемещения принтера снимите пленку, фиксирующую печатающую головку. Если вы заметите снижение качества печати, запустите цикл очистки или выполните калибровку печатающей головки.**

**Після транспортування зніміть стрічку, яка закріплює друкувальну голівку. Якщо ви помітите погіршення якості друку, виконайте цикл очищення або вирівняйте друкувальну голівку.**

**Оны жылжытқаннан кейін басып шығару механизмін бекітіп тұрған лентаны алыңыз. Басып шығару сапасының нашарлағанын байқасаңыз, тазалық циклын жүргізіңіз немесе басып шығарғыш басты сәйкестендіріңіз.**

**Ink Bottles / Бутылки с чернилами / Флакони з чорнилом / Сия құтылары**

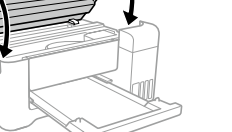

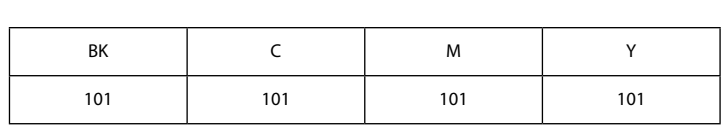

c **Use of genuine Epson ink other than the specified ink could cause damage that is not covered by Epson's warranties.**

**Использование других оригинальных чернил Epson, не указанных в спецификации, может вызвать повреждение, на которое не распространяются гарантийные обязательства компании Epson. Використання іншого оригінального чорнила Epson, крім того, яке** 

**вказано в цьому документі, може завдати шкоду пристрою, яка не покриватиметься гарантією Epson.**

**Көрсетілгеннен басқа түпнұсқалық Epson сиясын пайдалану Epson кепілдіктерімен қамтылмаған зақымға әкелуі мүмкін.**

## **Questions?**

You can open the PDF manual from the shortcut icon, or download 欧 the latest versions from the following website.

Для открытия руководств в формате PDF щелкните соответствующий ярлык или загрузите последние версии файлов с указанного ниже веб-сайта.

Ви можете відкрити PDF-посібники, клацнувши піктограму ярлика, або завантажити оновлені версії з наведеного нижче веб-сайту.

PDF нұсқаулығын жылдам қатынасу белгішесі арқылы ашуға немесе келесі веб-сайт арқылы соңғы нұсқасын жүктеп алуға болады.

**http://www.epson.eu/Support (Europe)**

**http://support.epson.net/ (outside Europe)**

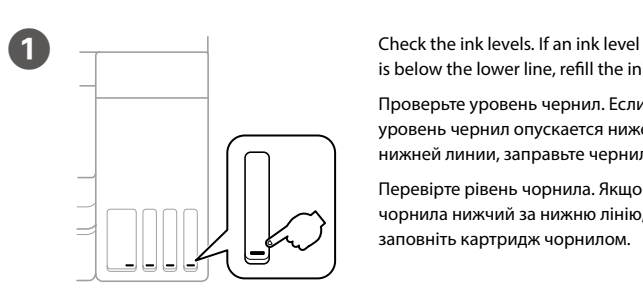

is below the lower line, refill the ink. Проверьте уровень чернил. Если уровень чернил опускается ниже нижней линии, заправьте чернила. Перевірте рівень чорнила. Якщо рівень чорнила нижчий за нижню лінію, заповніть картридж чорнилом.

Сия деңгейлерін тексеріңіз. Егер сия деңгейі төменгі сызықтан төмен болса, сияны толтырыңыз.

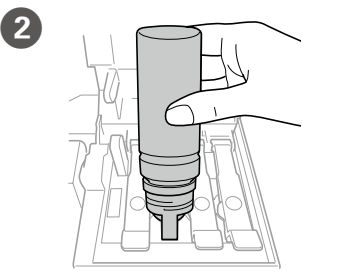

 $\overline{3}$  Close. Закройте.

- **При сбросе уровня чернил до заправки до верхнего уровня оценка уровня чернил может сбиться.**
- **Якщо скинути рівні чорнила, перш ніж чорнило буде заповнено до верхніх ліній, розраховані значення рівнів чорнила можуть бути**

**неправильними.**

**Сияны жоғарғы сызықтарға дейін толтырмас бұрын сия деңгейлерін қайта орнатсаңыз, сия деңгейінің қате есептелуі мүмкін.**

#### Select **Maintenance** > **Reset Ink Levels**.

 $\bullet$ 

Check the color that you refilled to the upper line, and follow the instructions on the LCD screen to reset the ink levels.

Выберите **Обслуживан.** > **Сброс уровня чернил**.

Проверьте цвет, который вы заполнили по верхнюю линию, затем следуйте инструкциям на ЖК-экране, чтобы сбросить уровни чернил.

Виберіть **Обслугов.** > **Скинути рівень чорнила**. Перевірте колір чорнила, яким ви заповнили картридж до верхньої лінії, і виконайте інструкції на РК-екрані для скидання рівнів чорнила.

#### **Техникалық қызмет көрсету** > **Сия деңгейлерін ысыру** тармағын таңдаңыз.

Жоғарғы сызыққа дейін толтырған түсті тексеріп, сия деңгейлерін ысыру үшін оны таңдап, СКД экрандағы нұсқауларды орындаңыз.

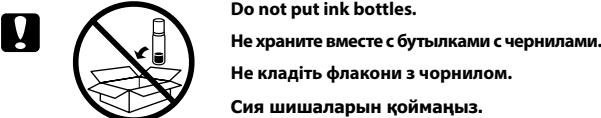

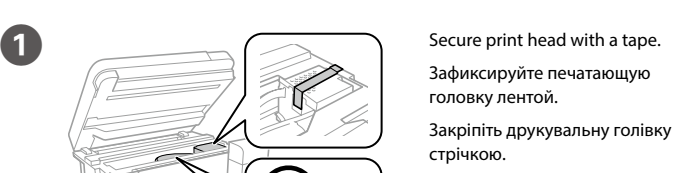

Басып шығару механизмін жабысқақ лентамен бекітіңіз.

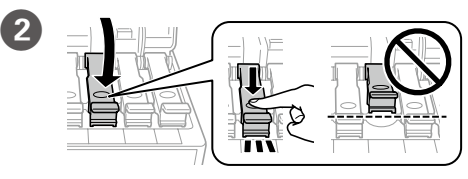

Close securely. Плотно закройте. Щільно закрийте. Берік етіп жабыңыз.

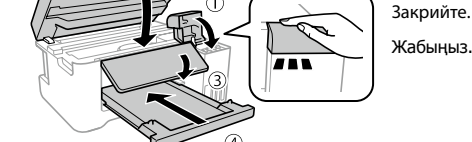

### **CA** Pack the printer in its box, using the protective materials.

Упакуйте принтер в оригинальную коробку, используя защитные материалы.

Запакуйте принтер у коробку, використовуючи захисні матеріали. Принтерді қорғағыш материалдарды пайдаланып қорабына салыңыз.

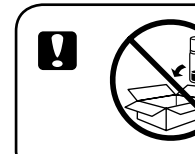

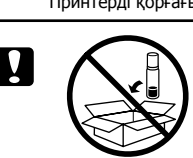

Закройте.

 $\left( 3 \right)$ 

 $\bullet$ Select the color(s)

Закрийте. Жабыңыз.